## **Release Notes - Online Voting**

StrataMax has been dedicated to meeting the needs of Strata Managers for over 20 years through the continual enhancement of our software suite. We are committed to providing new functionality to support you in servicing your clients and to provide opportunities for you to optimize efficiency within your office environment.

This document describes exciting new features and enhancements available in the above release.

A history of Release Notes can be reviewed on the [StrataMax Online Help](https://smhelp.stratamax.com/help/release-notes)

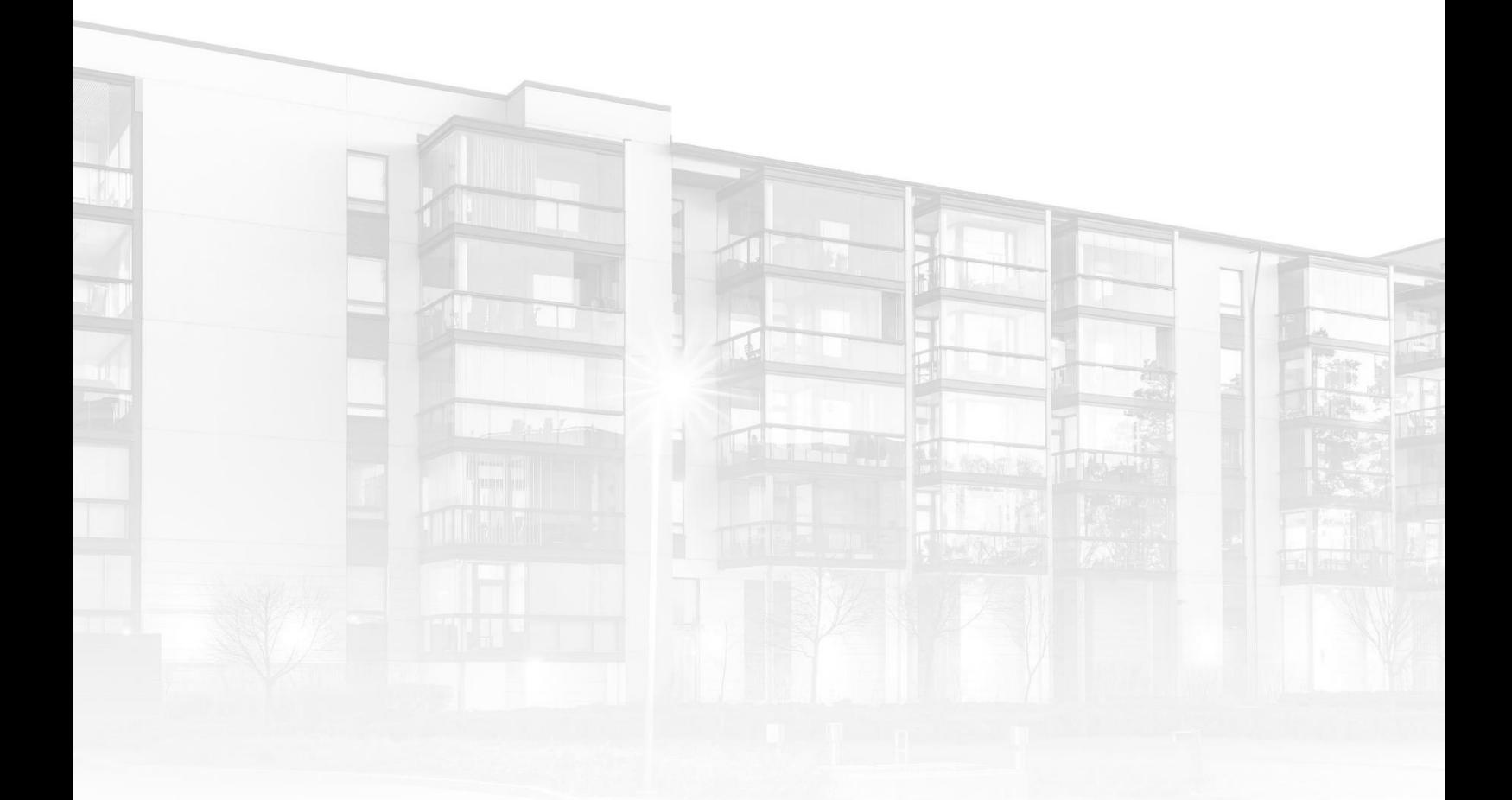

THE COMPLETE STRATA MANAGEMENT SOLUTION

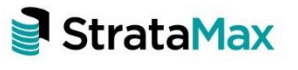

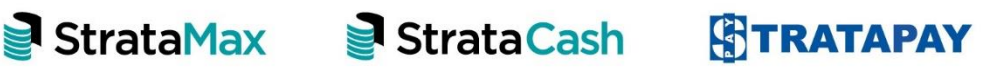

### **Contents**

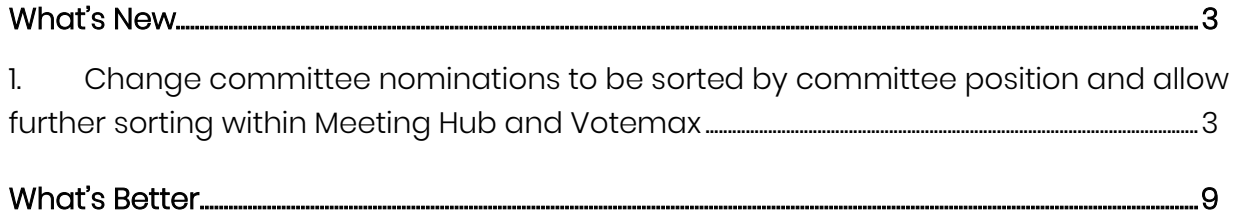

# <span id="page-2-0"></span>**What's New**

## <span id="page-2-1"></span>**1. Change committee nominations to be sorted by committee position and allow further sorting within Meeting Hub and Votemax**

Committee nominations were previously sorted alphabetically by surname in Meeting Hub and VoteMax. Queensland's latest legislation changes require committee nominations to be sorted by the position, and then by surname.

Changes have been made to Meeting Hub, VoteMax, Offline Voting Register and Document Generation to allow clients to have a choice in how they order committee nominees. Nominees will be sorted primarily by position, and secondly by a choice of surname or lot number.

Within Meeting Hub and VoteMax, the committee nominee's positions will appear in the following order:

- Chairperson
- Secretary
- Treasurer
- Ordinary/Committee Members

### Motion Details page – Committee Nomination section

The lot number for each nominee has been included on this page.

A manager has the option to select how they want committee nominees to be further sorted/displayed. The options are:

- By surname
- By lot number

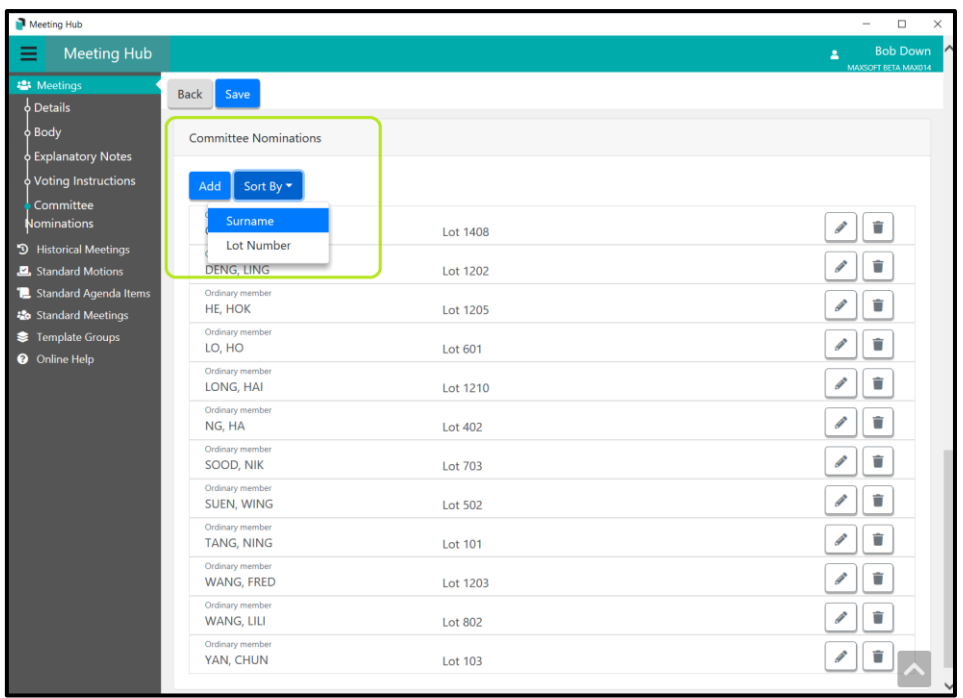

If a secondary sort option is not selected for the meeting, the following defaults will be applied:

- QLD and SA buildings will be sorted by position and then by surname
- All other states buildings will be sorted by position and then by lot number

## Meeting Overview page - Committee Election tab

The lot number has been included for each nominee.

The committee nominees will be sorted by position, and then by the secondary choice that was selected on the Motion Details page for this meeting (i.e. surname or lot number).

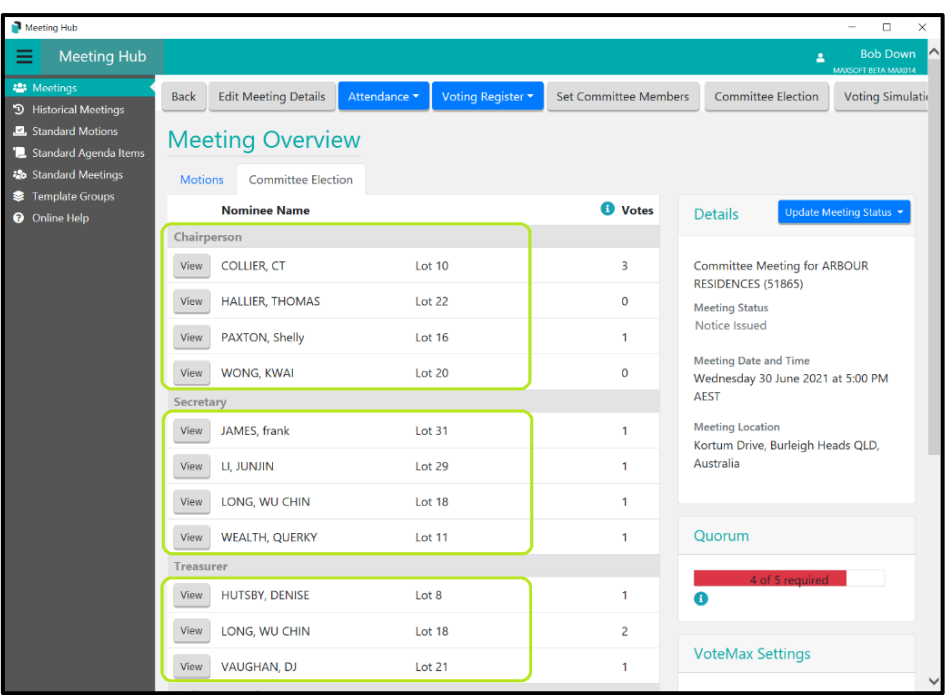

## Meeting Overview page - Committee Election Details page

The lot number has been added on this page for each nominee.

The committee nominees will be sorted by position, and then by the secondary choice that was selected on the Motion Details page for this meeting (i.e. surname or lot number).

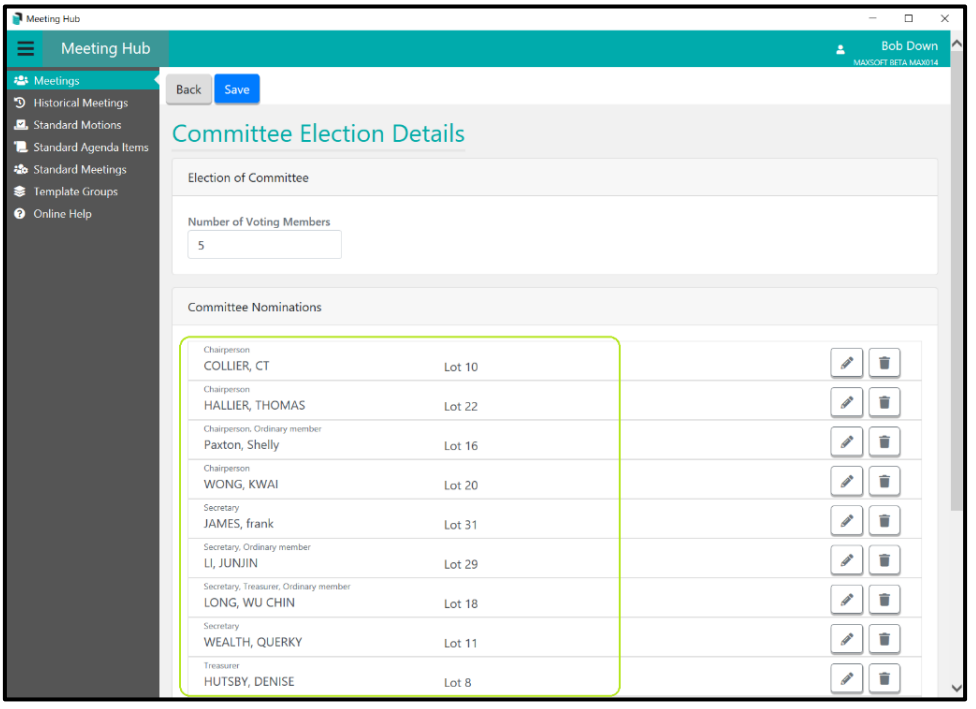

#### Meeting Attendee Vote Details page - Committee Election tab

The lot number has been added for each nominee.

The nominees will be sorted by position, and then by the secondary choice that was selected on the Motion Details page for this meeting.

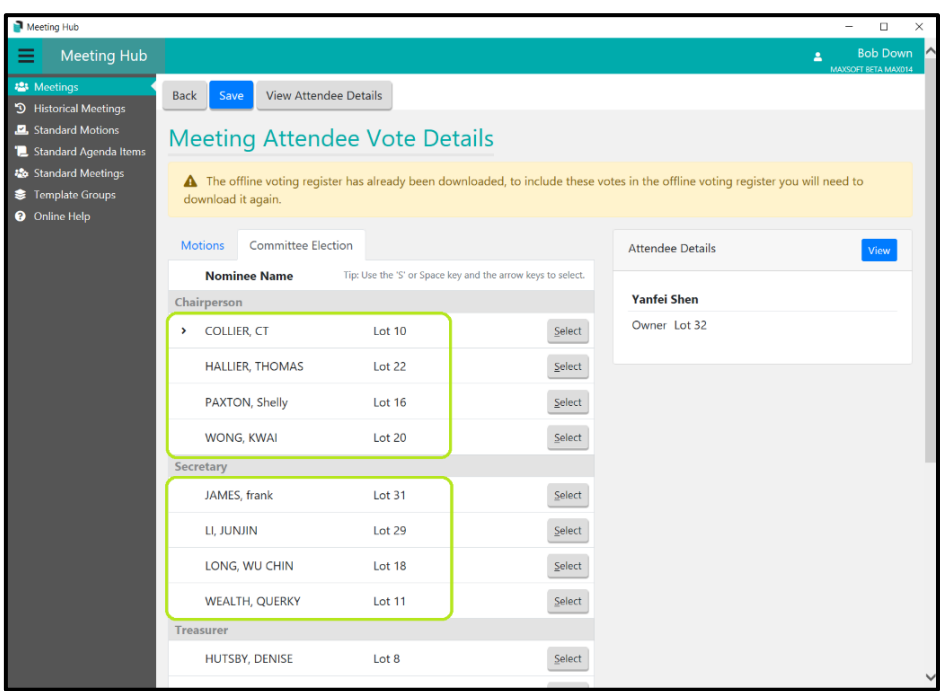

### Meeting Hub -Voting Simulation page

The lot number is now displayed for each committee nominee.

The nominees will be sorted by position, and then by the secondary choice that was selected on the Motion Details page for this meeting.

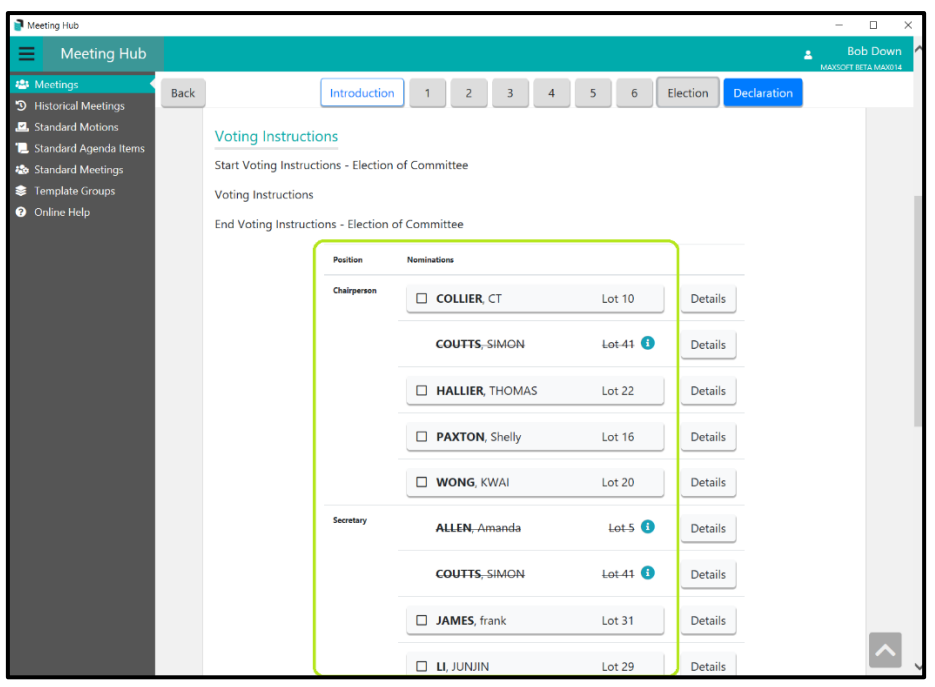

## Votemax – Election Motion page

Lot number has been added to this page for each nominee.

The committee nominees will be sorted by position, and then by the secondary option that was selected on the Motion Details page for this meeting.

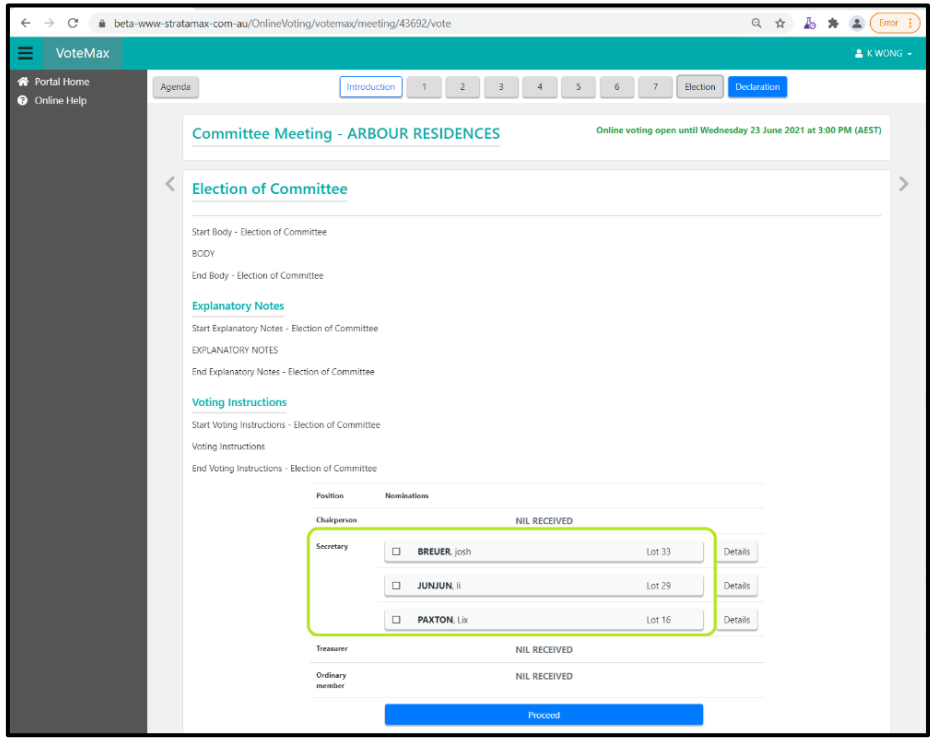

## Meeting Hub – Offline Voting Register – Committee Election tab

A new row has been added to the Committee Election tab to display the lot number for each nominee.

Nominees will appear sorted by position, and then by the secondary sort option that was selected on the Motion Details page for this meeting.

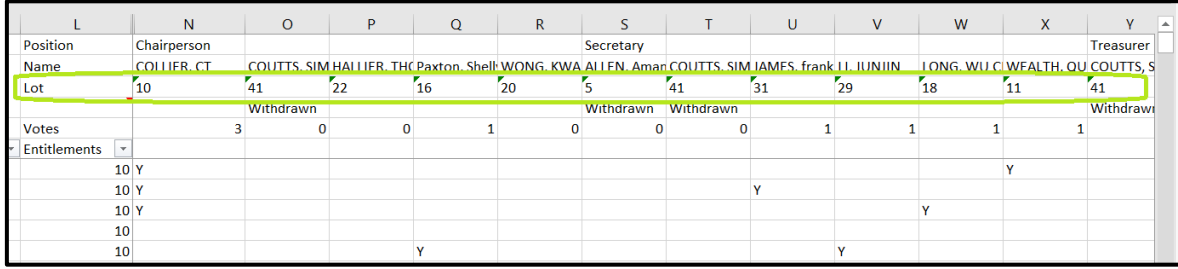

# <span id="page-8-0"></span>**What's Better**

- Improvement to Meeting Hub for the meeting date and time entries

- Improvements in Meeting Hub to display the lot number in order when adding attendees to the Attendance Register